# **Unity遊戲製作 發射子彈製作**

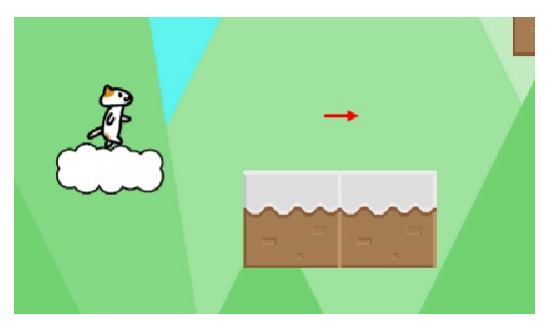

#### **國立臺中教育大學 數位內容科技學系 吳智鴻**

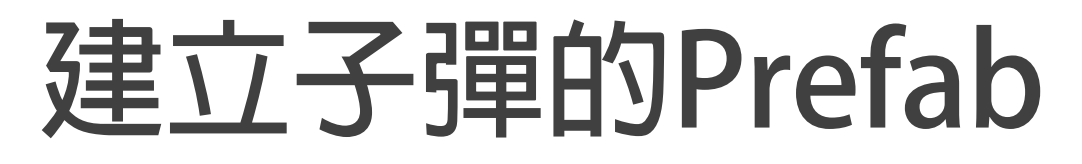

**可先用PowerPoint或者其他繪圖軟體,製作想要的子彈圖案。**

**再匯入Unity製作成Prefab**

**例如**

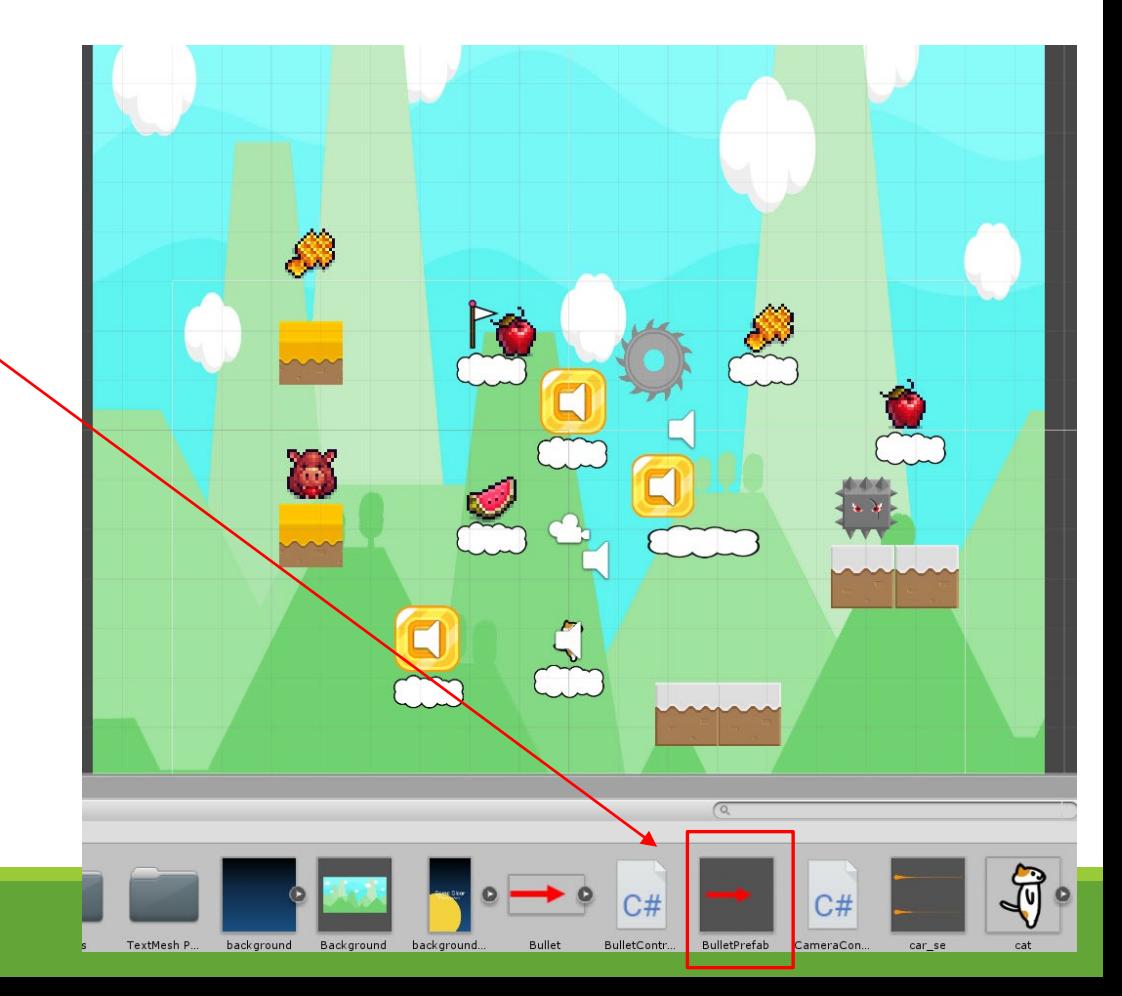

## **Fire物件**

**建立一個 GameObject空物件 命名為 Fire**

**Create->Game Empty-> Rename-> Fire**

**在Fire物件中寫 FireController 程式,**

**用以**

- **控制 觸發射擊子彈,**
- **以及產生子彈的功能。**

#### **FireController**

```
using System.Collections;
 1
     using System.Collections.Generic;
 \overline{2}3
     using UnityEngine;
\overline{4}0 references
     public class FireController : MonoBehaviour
6
          3 references
          public GameObject BulletPrefab;
8
          4 references
          GameObject player;
9
          // Start is called before the first frame update
10
          0 references
          void Start()
11\,12 \overline{ }player = GameObject.Find("cat");L3
14
```
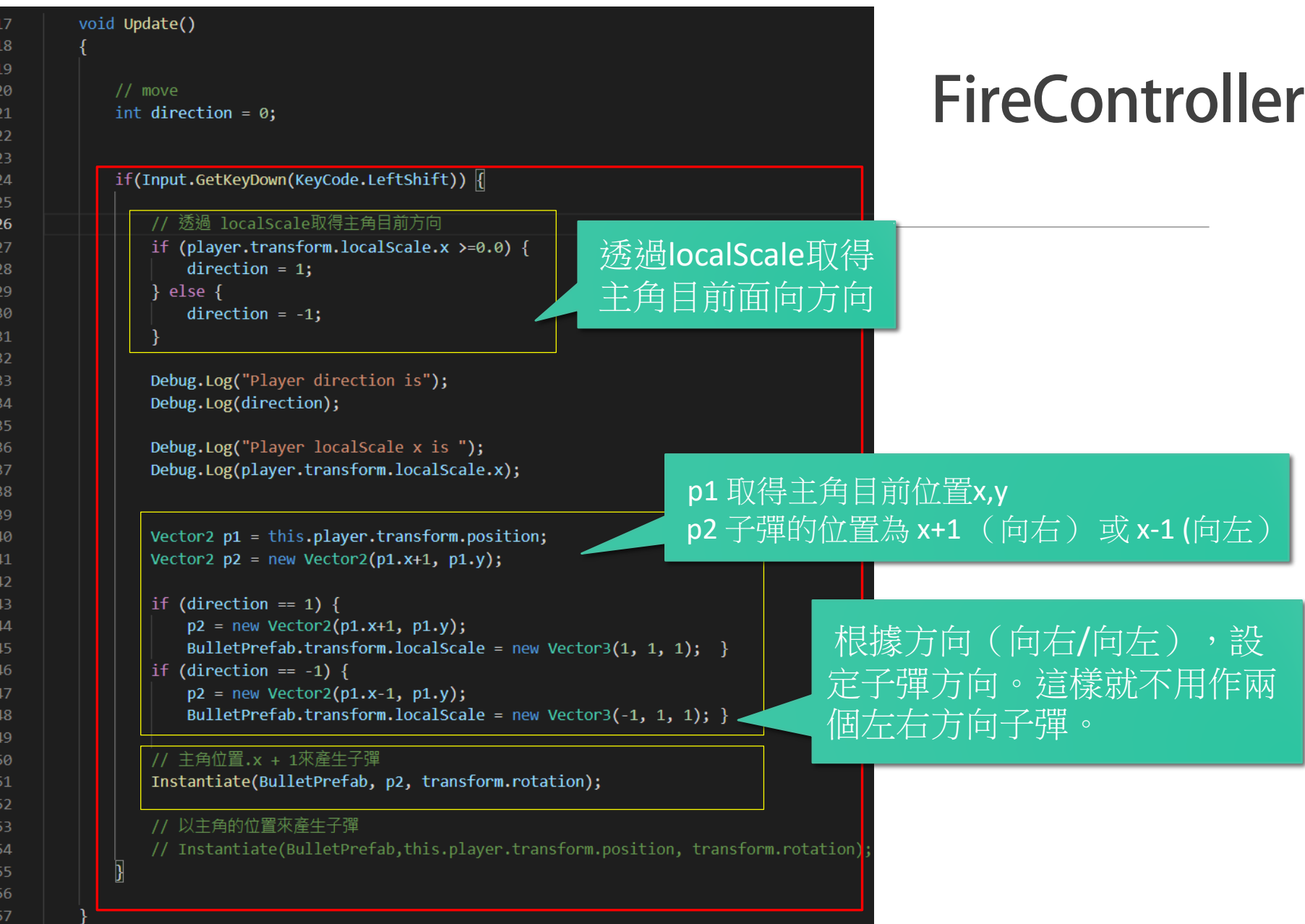

}

### **Fire->inspector中,記得拖 曳BulletPrefab進來**

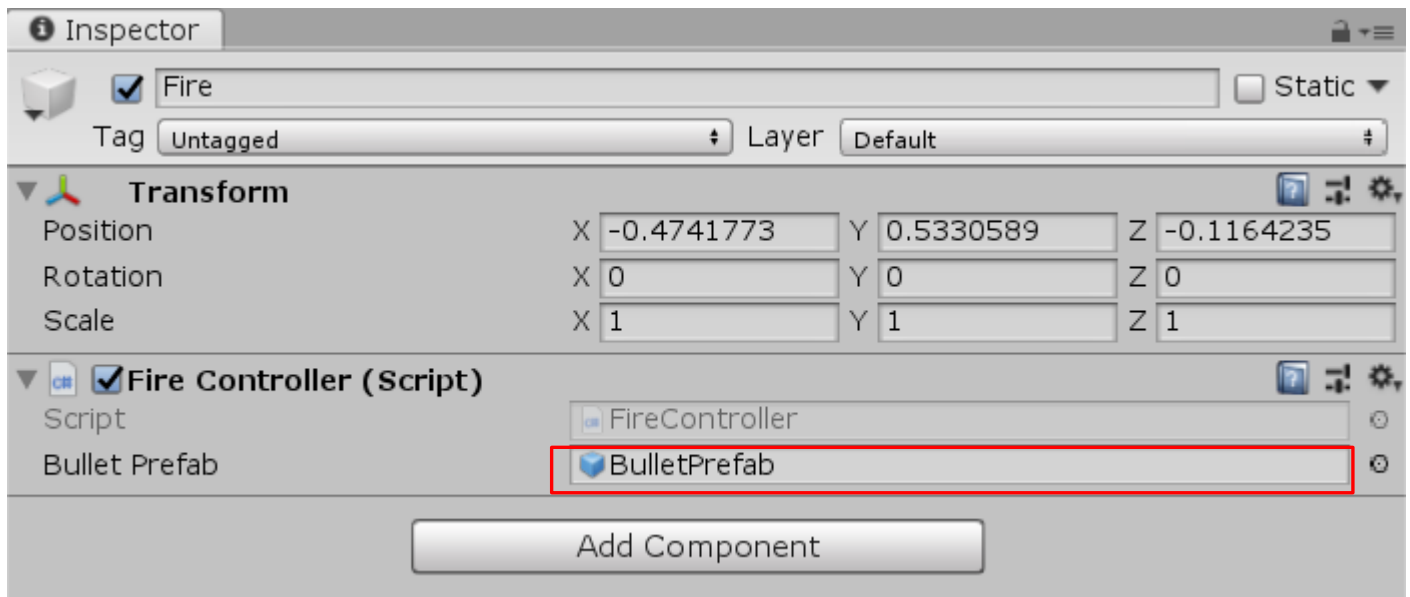

#### **BulletPrefab**

**新增一個 BulletController的程式,用以控制子彈移動**

**把BulletController腳本程式掛在子彈arrowPrefab上**

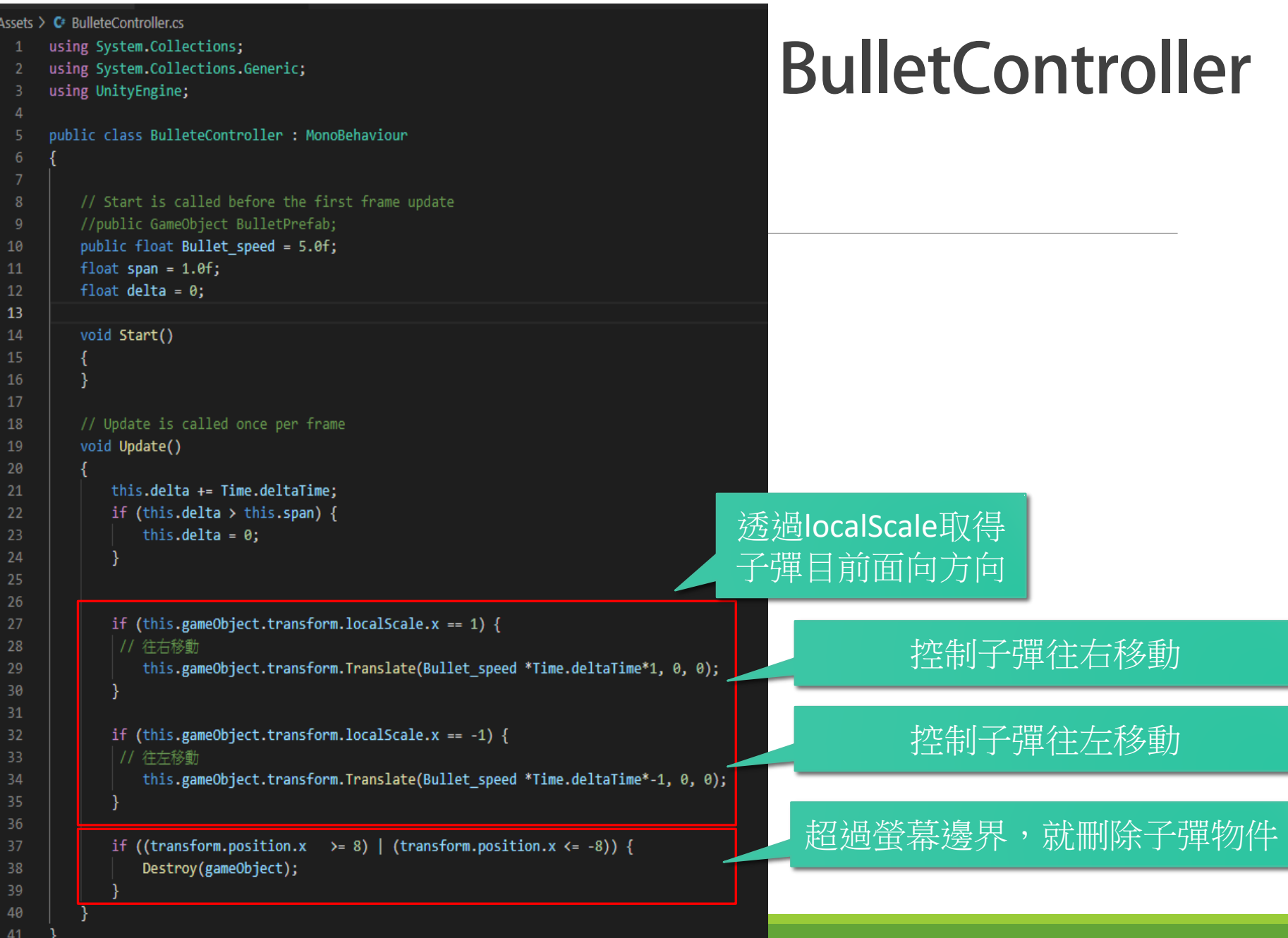

#### **控制子彈方向**

#### **向右方向**

**BulletPrefab.transform.localScale = new Vector3(1, 1, 1); }**

**向左方向**

**BulletPrefab.transform.localScale = new Vector3(-1, 1, 1); }**

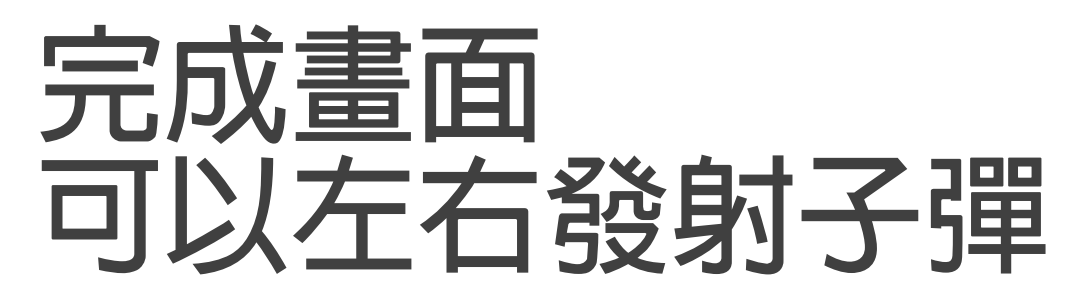

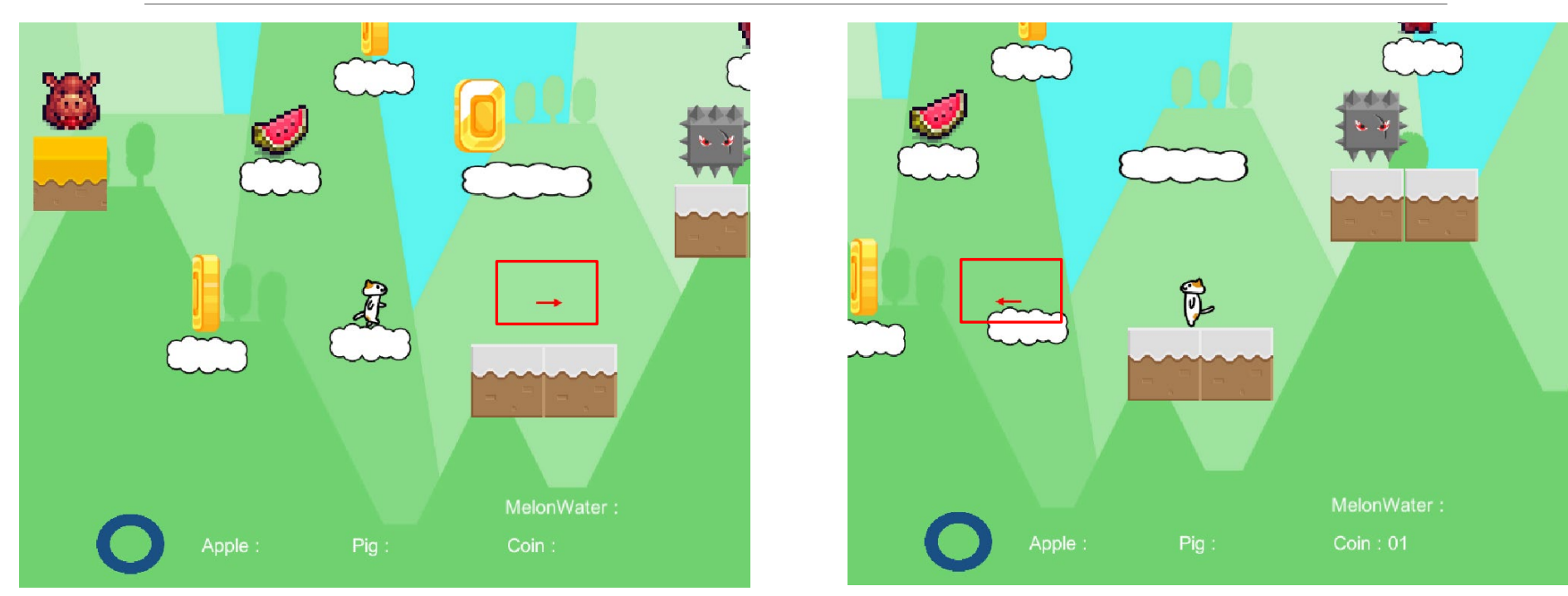

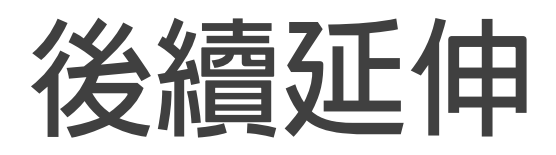

**1. 可加入子彈可以摧毀物件**

**2. 敵人也可以發射子彈攻擊主角**

- **3. 子彈可以有使用次數限制**
- **4. 可以更換子彈(武器)**
- **5. 武器造成的損傷可以有不同**